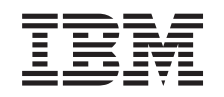

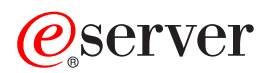

iSeries Serwis i wsparcie

*Wersja 5 Wydanie 3*

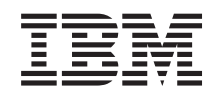

# ERserver

iSeries Serwis i wsparcie

*Wersja 5 Wydanie 3*

#### **Uwaga**

Przed korzystaniem z niniejszych informacji oraz z produktu, którego dotyczą, należy przeczytać informacje w sekcji ["Uwagi",](#page-44-0) na stronie 39.

#### **Wydanie szóste (sierpień 2005)**

Niniejsze wydanie dotyczy wersji 5 wydania 3, modyfikacji 0 systemu Operating System/400 (numer produktu 5722-SS1) firmy IBM oraz wszystkich kolejnych wydań i modyfikacji, chyba że w nowych wydaniach zaznaczono inaczej. Wersja ta nie działa na wszystkich modelach komputerów o zredukowanej liczbie instrukcji (RISC), ani na modelach komputerów CISC.

**© Copyright International Business Machines Corporation 1998, 2005. Wszelkie prawa zastrzeżone.**

# **Spis treści**

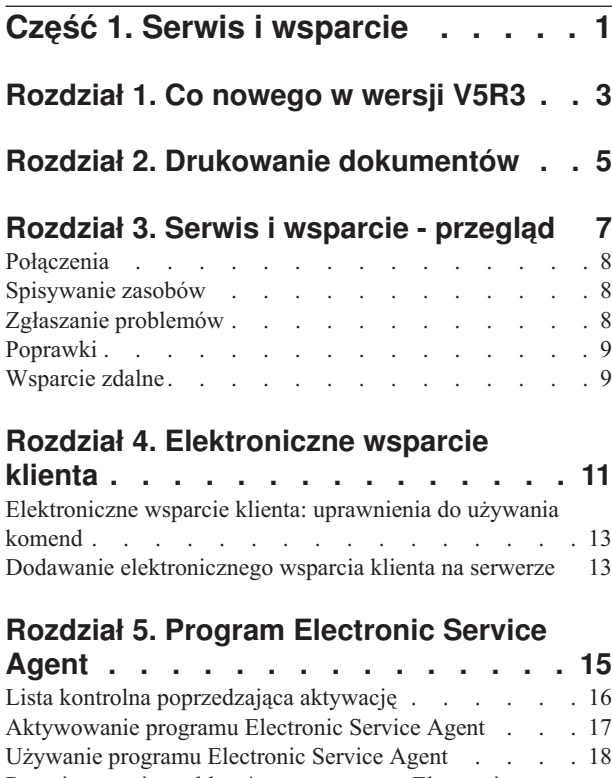

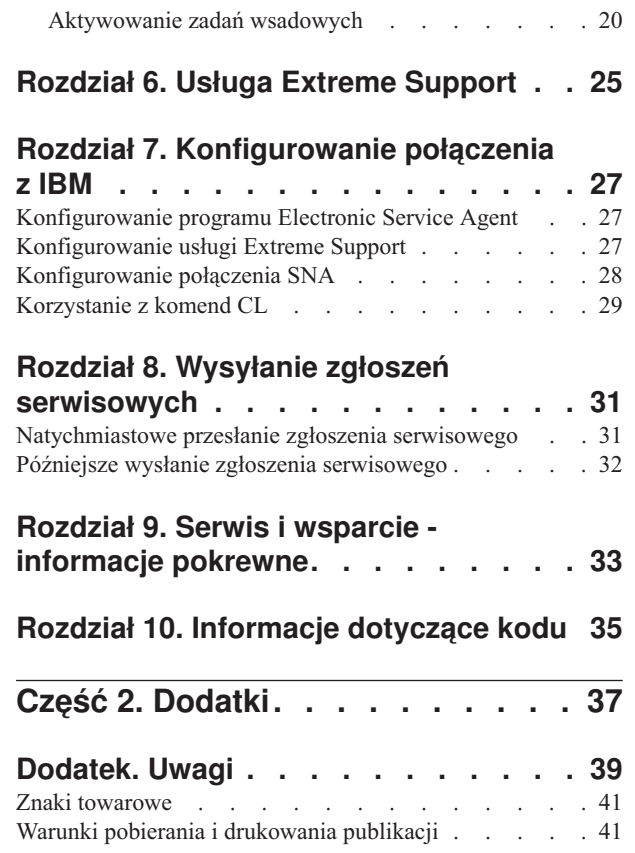

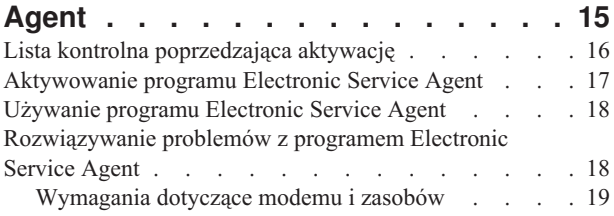

## <span id="page-6-0"></span>**Część 1. Serwis i wsparcie**

Celem tego artykułu jest pomoc w zrozumieniu opcji serwisowych dostępnych dla serwera iSeries oraz wsparcie podczas konfigurowania opcji serwera, które mają być używane.

Jeśli jest używana konsola HMC dla serwera  $\circled{e}$  server<sub>t</sub>, to należy wykonać na niej pewne czynności, aby skonfigurować połączenie z IBM. Więcej informacji zawiera sekcja Konfigurowanie środowiska serwisowego w Centrum informacyjnym - sprzęt eServer.

#### **Co [nowego](#page-8-0) w wersji V5R3**

Nowe informacje i funkcje dotyczące serwisu i wsparcia.

#### **Drukowanie [dokumentów](#page-10-0)**

Opis drukowania wersji PDF tych artykułów i zapisywania ich na stacji roboczej.

#### **Serwis i [wsparcie](#page-12-0) - przegląd**

Informacje przedstawiające współpracę elementów serwisu i wsparcia, w tym łączność, spisywanie zasobów, zgłaszanie problemów i wsparcie zdalne.

#### **[Elektroniczne](#page-16-0) wsparcie klienta**

Informacje o elektronicznym wsparciu klienta i sposobach uzyskiwania połączenia z systemem usług IBM po przeprowadzeniu analizy problemu i procedur określania problemu.

#### **Program [Electronic](#page-20-0) Service Agent**

Program Electronic Service Agent udostępnia funkcję automatycznego zgłaszania problemów ze sprzętem, która przewiduje i zapobiega błędom sprzętowym poprzez wczesne wykrywanie potencjalnych problemów, pobieranie poprawek i w razie potrzeby automatyczne zgłaszanie problemów do IBM. Podczas automatycznego zgłaszania problemów sprzętowych informacje serwisowe systemu są wysyłane i udostępniane działom wsparcia IBM w celu uzyskania pomocy przy rozwiązywaniu problemu.

#### **Usługa [Extreme](#page-30-0) Support**

Informacje o ułatwieniach w zarządzaniu zasobami i zgłaszaniu problemów programu Extreme Support.

#### **[Konfigurowanie](#page-32-0) połączenia z IBM**

Informacje o konfigurowaniu połączenia Universal Connection, programu Electronic Service Agent, usługi Extreme Support i połączenia SNA.

#### **Kontakt z działem wsparcia IBM**

Informacje dotyczące kontaktu z działem wsparcia IBM.

#### **Wysłanie zgłoszeń [serwisowych](#page-36-0)**

Informacje o elektronicznym wsparciu klienta, zapewniającym szybką, elektroniczną metodę wezwania dostawcy sprzętu z częściami zamiennymi.

#### **[Informacje](#page-38-0) pokrewne**

Informacje dotyczące serwisu i wsparcia oraz połączenia Universal Connection.

**Uwaga:** Rozdział 10, ["Informacje](#page-40-0) dotyczące kodu", na stronie 35 zawiera ważne informacje prawne.

# <span id="page-8-0"></span>**Rozdział 1. Co nowego w wersji V5R3**

#### **Co nowego w dziedzinie serwisu i wsparcia**:

- v Nowy temat opisujący współdziałanie elementów serwisu i wsparcia.
- v Więcej informacji dotyczących konfigurowania połączenia z IBM, w tym informacje o połączeniu Universal Connection i programie Electronic Service Agent.
- v Program Electronic Service Agent obecnie jest częścią systemu OS/400 V5R3, a jego dokumentacja znajduje się w Centrum informacyjnym iSeries.

#### **Co nowego w dziedzinie połączenia Universal Connection**:

- v Zdalne serwery lub partycje logiczne iSeries mogą teraz uzyskać dostęp do usług eSupport poprzez modem innego serwera lub za pośrednictwem Internetu.
- v Wszystkie opcje łączności klienta są teraz chronione przez sieć Virtual Private Network (VPN), zachowywana jest więc prywatność danych.
- v Obecnie wymagane są produkty Cryptographic Access Provider 128-bit (5722-AC3) oraz Digital Certificate Manager (OS/400 Opcja 34).
- v W zrozumieniu konfigurowania połączenia Universal Connection w środowisku przedsiębiorstwa pomagają nowe scenariusze.
- v Komenda Tworzenie konfiguracji usługi (Create Service Configuration CRTSRVCFG) udostępnia wszystkie opcje łączności dostępne za pośrednictwem kreatora połączenia Universal Connection, poza konfigurowaniem połączenia z aplikacją pobierającą aktualizacje z Centrum informacyjnego.

Inne informacje o nowościach i zmianach w tym wydaniu zawiera dokument Informacje dla użytkowników.

# <span id="page-10-0"></span>**Rozdział 2. Drukowanie dokumentów**

Aby wyświetlić lub pobrać dokumenty w formacie PDF, wybierz:

Serwis i [wsparcie](rzaji.pdf) (około 350 kB)

Połączenie Universal Connection (około 900 kB)

#### **Zapisywanie plików PDF**

Aby zapisać plik PDF na stacji roboczej do przeglądania lub wydruku:

- 1. Kliknij prawym przyciskiem myszy plik PDF w przeglądarce (kliknij prawym przyciskiem myszy powyższy odsyłacz).
- 2. Kliknij opcję zapisania pliku PDF na komputerze lokalnym.
- 3. Przejdź do katalogu, w którym chcesz zapisać plik PDF.
- 4. Kliknij **Zapisz**.

#### **Pobieranie programu Adobe Reader**

Aby wyświetlić lub wydrukować dokumenty w formacie PDF, trzeba użyć programu Adobe Reader. Bezpłatną kopię tego programu można pobrać z [serwisu](http://www.adobe.com/products/acrobat/readstep.html) WWW firmy Adobe (http://www.adobe.com/products/acrobat/readstep.html)

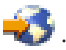

# <span id="page-12-0"></span>**Rozdział 3. Serwis i wsparcie - przegląd**

Zazwyczaj o serwisie i wsparciu myślimy jako o zasobach, które uruchamiamy gdy napotkamy problem lub wystąpi awaria. Jednak w dzisiejszym, szybko rozwijającym się środowisku jakikolwiek przestój serwera może spowodować przejście klienta do konkurencji. Trzeba działać aktywnie i zapobiegać awariom zanim one wystąpią, a także zapewnić, że gdy wystąpią, zostaną usunięte tak szybko, jak tylko jest to możliwe. Celem niniejszego tematu jest opisanie różnych aspektów serwisu i wsparcia, z których można skorzystać, aby zapewnić, że serwer i aplikacje będą gotowe w każdym momencie, gdy tylko będą potrzebne.

Jest kilka rodzajów serwisu i wsparcia, jak to pokazano na poniższym diagramie.

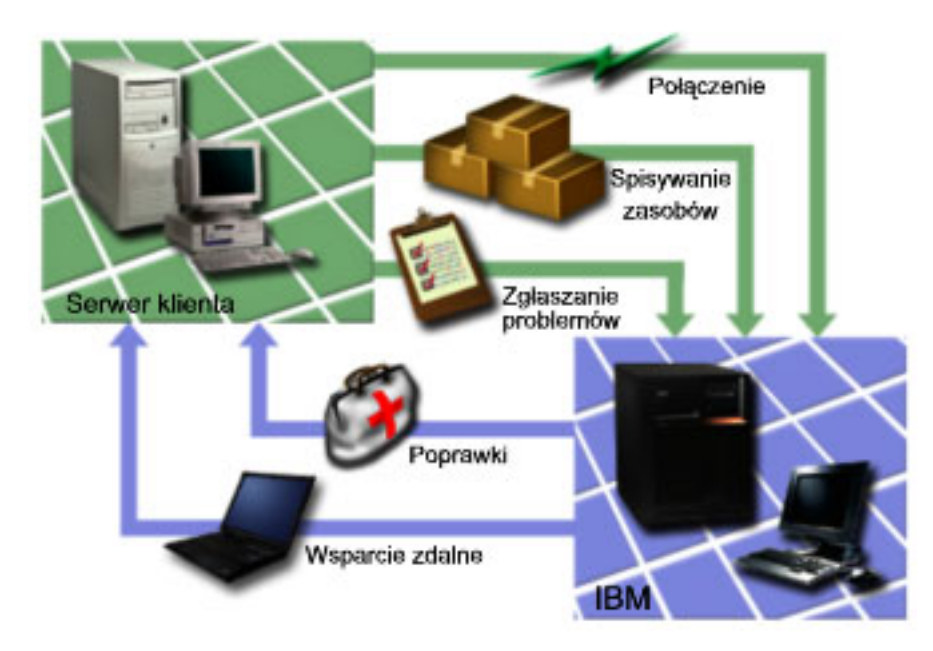

*Rysunek 1. Serwis i wsparcie - przegląd*

Szczegółowe informacje na temat serwisu i wsparcia zawierają następujące strony:

#### **[Połączenia](#page-13-0)**

Informacje na temat metod połączenia, jakie można wybrać.

#### **[Spisywanie](#page-13-0) zasobów**

Informacje na temat używania programu iSeries Navigator na serwerze do regularnego zbierania i zarządzania zasobami oraz składowania danych na określonym systemie centralnym.

#### **Zgłaszanie [problemów](#page-13-0)**

Informacje o tym, jak serwer może pomóc w ustaleniu przyczyny występowania niektórych problemów z oprogramowaniem oraz problemów sprzętowych, które zostały wykryte przez system.

#### **[Poprawki](#page-14-0)**

Informacje o poprawkach i ich wpływie na usunięcie problemów wykrywanych okresowo w oprogramowaniu lub oprogramowaniu wbudowanym.

#### **[Wsparcie](#page-14-0) zdalne**

Informacje na temat przypadków, w których personel działu wsparcia IBM może połączyć się bezpośrednio z serwerem użytkownika, aby określić źródło problemu.

### <span id="page-13-0"></span>**Połączenia**

Podstawowym elementem środowiska sieciowego jest połączenie z IBM. Wybór metody połączenia zależy od kilku czynników:

- v Konfiguracji sprzętu, oprogramowania i sieci. Do tej konfiguracji należą zmienne, takie jak informacje o tym, czy istnieje bezpośrednie połączenie z Internetem, czy używany jest modem i czy połączenie jest nawiązywane poprzez konsolę (taką jak konsola HMC dla serwera eServer).
- v Poziomu ochrony wymaganego dla danego przedsiębiorstwa.

Do skonfigurowania połączenia z IBM można użyć kreatora połączenia uniwersalnego. Można również skonfigurować połączenie z IBM za pomocą SNA lub komendy Tworzenie konfiguracji usługi (Create Service Configuration - CRTSRVCFG). Więcej szczegółów na temat konfigurowania tych połączeń zawiera sekcja [Rozdział](#page-32-0) 7, ["Konfigurowanie](#page-32-0) połączenia z IBM", na stronie 27.

### **Spisywanie zasobów**

Programu iSeries Navigator można użyć do regularnego kolekcjonowania różnych spisów zasobów, zarządzania nimi i przechowywania ich w wyznaczonym systemie centralnym. Na przykład można kolekcjonować informacje o zasobach dotyczących użytkowników i grup, poprawkach, wartościach systemowych, zasobach systemowych i programowych, atrybutach serwisowych, informacjach kontaktowych lub atrybutach sieciowych. Można zainstalować inne aplikacje umożliwiające kolekcjonowanie list innych typów zasobów.

Informacje te można współużytkować z IBM za pomocą programu Electronic Service Agent. Dzięki temu IBM może udzielić pomocy w zidentyfikowaniu problemów i szybszym ich rozwiązaniu. W niektórych przypadkach dzięki współużytkowaniu spisu zasobów można całkiem uniknąć wystąpienia problemu.

Na przykład jeśli współużytkuje się informacje o zasobach oprogramowania z IBM i udostępniona zostaje poprawka dla zainstalowanego programu. W zależności od wybranej opcji połączenia można automatycznie otrzymać poprawkę, która pomoże uniknąć problemu, zanim on wystąpi.

Informacje na temat zbierania informacji o zasobach za pomocą programu iSeries Navigator zawiera sekcja Praca ze spisywaniem zasobów. Więcej informacji na temat współużytkowania informacji o zasobach z IBM zawiera sekcja Rozdział 5, "Program [Electronic](#page-20-0) Service Agent", na stronie 15. Więcej informacji na temat korzystania z menu GO SERVICE zawiera sekcja ["Korzystanie](#page-34-0) z komend CL" na stronie 29.

### **Zgłaszanie problemów**

Serwer może pomóc w ustaleniu przyczyny występowania problemów sprzętowych oraz niektórych problemów z oprogramowaniem, które zostały wykryte przez system. W takich przypadkach serwer komunikuje się z bazą danych działu wsparcia IBM, aby na podstawie objawów odnaleźć przyczynę problemu. W zależności od problemu mogą być podjęte następujące działania:

- v wysłanie poprawki, jeśli zaistnieje taka potrzeba,
- v wysłanie części (sprzętu) do zainstalowania w systemie,
- v dział wsparcia IBM może skontaktować się telefonicznie, aby zebrać więcej informacji i pomóc w wykonaniu analizy problemu,
- v IBM może wysłać profesjonalnego pracownika serwisu.

## <span id="page-14-0"></span>**Poprawki**

Co jakiś czas w oprogramowaniu lub oprogramowaniu wbudowanym wykrywane są problemy. IBM udostępnia wtedy poprawkę (zwaną również poprawką PTF lub program temporary fix) poprawiającą dany problem. Poprawki odgrywają ważną rolę w strategii obsługi systemu. Dzięki nim można zmniejszyć czas przestoju systemu, zwiększyć funkcjonalność i zapewnić optymalną dostępność. Ważne jest, aby wprowadzić strategię zarządzania poprawkami, dzięki niej można śledzić poprawki dostępne dla posiadanego oprogramowania i zapewnić płynne działanie tego oprogramowania.

Szczegółowe informacje na temat poprawek oraz wdrażania strategii zarządzania poprawkami zawiera sekcja Obsługa i zarządzanie systemem i5/OS (OS/400) i oprogramowaniem pokrewnym.

### **Wsparcie zdalne**

W niektórych przypadkach personel działu wsparcia IBM może połączyć się bezpośrednio z danym serwerem, aby spróbować określić źródło problemu. Do połączenia z serwerem, po umożliwieniu takiego połączenia, IBM może użyć jednej z niżej wymienionych metod:

#### **Sieć VPN**

Sieć VPN wykorzystuje kilka ważnych protokołów TCP/IP do zabezpieczania przesyłanych danych. Szczegółowe informacje dotyczące używanych protokołów zawiera temat Sieć VPN. Dodatkowe informacje można też uzyskać poprzez wpisanie komendy Uruchomienie zdalnej obsługi (Start Remote Support - STRRMTSPT) z opcją \*VPN w wyszukiwarce komend CL. Opcja ta jest dostępna jeśli skonfigurowano elektroniczne wsparcie klienta korzystające z jednej z opcji połączeń VPN połączenia Universal Connection.

#### **Point-to-Point Protocol (protokół PPP)**

Protokół PPP jest internetowym standardem przesyłania danych przez linie szeregowe. Jest to protokół połączenia używany najczęściej wśród dostawców usług internetowych (ISP). Protokół PPP umożliwia pojedynczym komputerom dostęp do sieci, które są połączone z siecią Internet. Serwer iSeries obsługuje protokół TCP/IP PPP w ramach łączności z sieciami rozległymi (WAN). Więcej szczegółowych informacji na ten temat zawiera sekcja Remote Access Services: połączenia PPP w temacie Sieci > Aplikacje, protokoły i usługi TCP/IP. Dodatkowe informacje można też uzyskać, wpisując komendę Uruchmienie zdalnej obsługi (Start Remote Support - STRRMTSPT) z opcją \*PPP w wyszukiwarce komend CL.

#### **Architektura systemów sieciowych (SNA)**

W sieciach IBM na architekturę SNA składa się warstwowa struktura logiczna, formaty, protokoły i sekwencje działań używane do transmisji jednostek informacji przez sieci. Architektura SNA steruje również konfiguracją i działaniem sieci. APPC, APPN i HPR to przykładowe protokoły, które są wykorzystywane w sieć SNA. Można za jej pomocą łączyć serwer iSeries z innymi systemami IBM lub systemami innych firm, podłączać zdalne kontrolery i zapewnić wysoki poziom ochrony systemu. Więcej informacji o protokole zawiera sekcja APPC, APPN i HPR. Dodatkowe informacje można też uzyskać poprzez wpisanie komendy Uruchomienie zdalnej obsługi (Start Remote Support - STRRMTSPT) z opcją \*VRT w wyszukiwarce komend CL.

#### **RSSF**

RSSF umożliwia diagnostyczny dostęp działu wsparcia IBM do Licencjonowanego Kodu Wewnętrznego serwera.

Jeśli personel wsparcia uzna, że jest to najlepsza metoda zdiagnozowania i naprawy problemu, udzieli szczegółowych informacji na temat umożliwiania połączenia.

# <span id="page-16-0"></span>**Rozdział 4. Elektroniczne wsparcie klienta**

Serwer może pomóc w ustaleniu przyczyny występowania problemów sprzętowych oraz niektórych problemów z oprogramowaniem, które zostały wykryte przez system. Serwer ma zintegrowany zestaw funkcji przeznaczonych do wspomagania serwisu i obsługi systemu. Są to funkcje elektronicznego wsparcia klienta.

Elektroniczne wsparcie klienta jest elementem programu licencjonowanego OS/400. Zapewnia ono połączenie z systemem serwisowym IBM po wykonaniu analizy problemu i uruchomieniu procedur znajdowania problemu. Sprzęt i oprogramowanie komunikacyjne potrzebne do uzyskania dostępu do funkcji zdalnego serwisu i wsparcia IBM są częścią podstawowego programu licencjonowanego V5R3 systemu OS/400.

Poniższy diagram pokazuje, w jaki sposób elektroniczne wsparcie klienta jest zorganizowane w celu raportowania problemów i otrzymywania odpowiedzi.

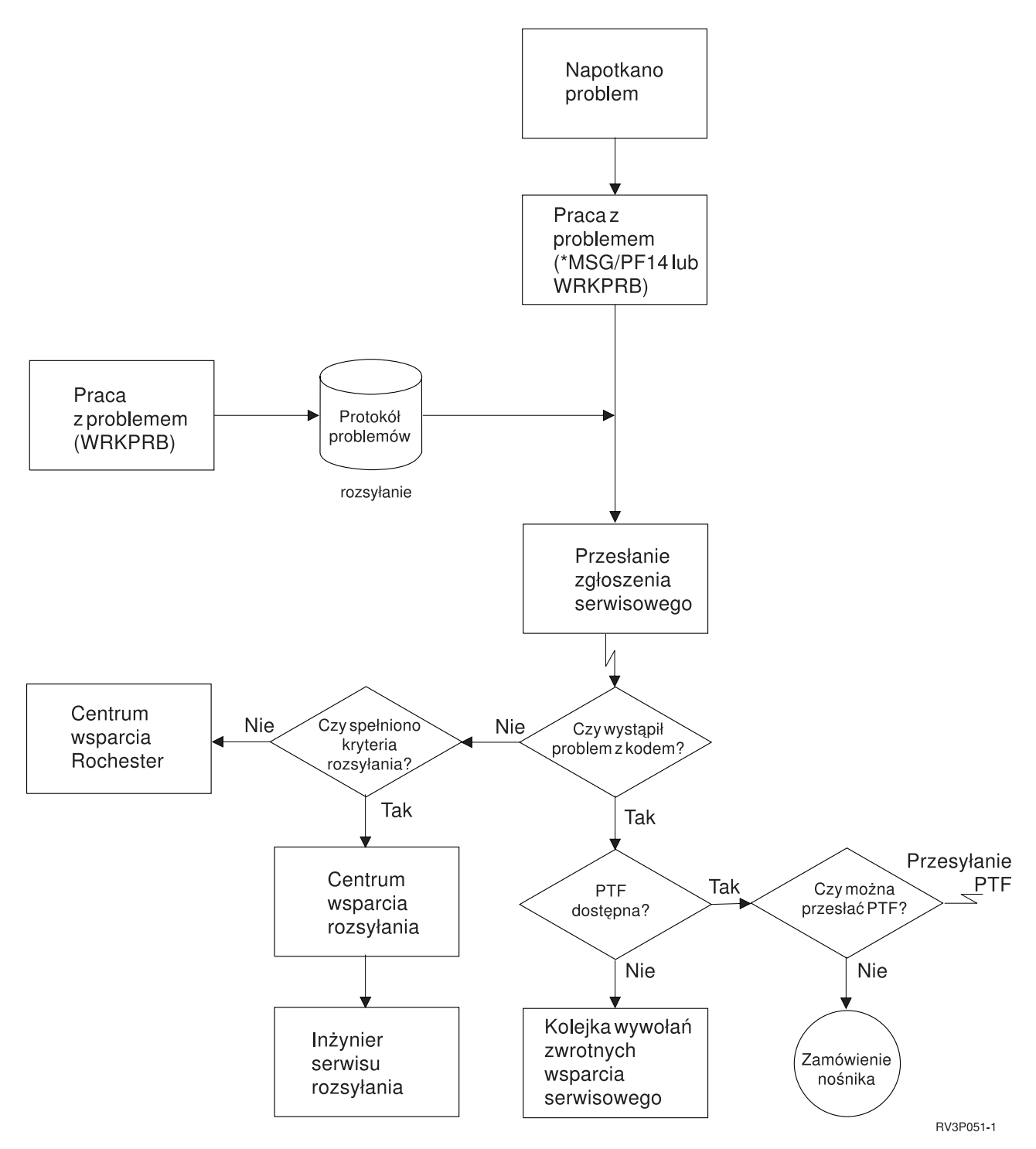

#### *Rysunek 2. Raportowanie problemów i otrzymywanie odpowiedzi*

Więcej informacji na temat elektronicznego wsparcia klienta zawierają następujące sekcje:

#### **["Elektroniczne](#page-18-0) wsparcie klienta: uprawnienia do używania komend" na stronie 13**

Informacje dotyczące uprawnień niezbędnych do korzystania z elektronicznego wsparcia klienta.

#### <span id="page-18-0"></span>**"Dodawanie elektronicznego wsparcia klienta na serwerze"**

W sekcji tej opisano, w jaki sposób korzystać z elektronicznego wsparcia klienta. Zawiera ona szczegółowe informacje o konfigurowaniu obsługi połączenia Universal Connection lub tradycyjnego połączenia poprzez sieć SNA.

### **Elektroniczne wsparcie klienta: uprawnienia do używania komend**

Aby użyć elektronicznego wsparcia klienta, należy od szefa ochrony uzyskać uprawnienia do następujących komend:

Wysłanie zamówienia PTF (Send program temporary fix (PTF) Order - SNDPTFORD)

Wysłanie żądania serwisowego (Send Service Request - SNDSRVRQS)

Praca z danymi kontaktów (Work with Contact Information - WRKCNTINF)

Praca z zamówieniami (Work with Order Requests - WRKORDRQS)

Żądanie konsultacji zamówienia (Request Order Assistance - RQSORDAST)

**Uwaga:** Temat Język CL zawiera szczegóły dotyczące komend CL.

### **Dodawanie elektronicznego wsparcia klienta na serwerze**

Czasem na serwerze występuje problem wymagający ingerencji serwisu IBM. Zadaniem elektronicznego wsparcia klienta jest pomoc w utrzymaniu sprawnego działania serwera. Jeśli jest to problem związany ze sprzętem lub oprogramowaniem, inżynierowie serwisu IBM Customer Engineers mogą połączyć się bezpośrednio z serwerem, aby szybko zdiagnozować i rozwiązać problem. Elektroniczne wsparcie klienta umożliwia:

- v zamawianie i instalowanie poprawek,
- dostęp do bazy danych pytań i odpowiedzi  $(Q & A)$ ,
- v dostęp do informacji o lokalnym serwisie i produktach IBM,
- dostęp do forów technologicznych,
- v dostęp do raportowania analizy problemu i zarządzania nią.

Dostęp do elektronicznego wsparcia klienta można uzyskać za pomocą:

**Połączenia Universal Connection**. Jest to program oparty na protokole TCP/IP, konfigurowany za pomocą graficznego interfejsu i umożliwiający wybranie połączenia z IBM.

**Połączenie tradycyjne**. Dostępne, jeśli używana jest architektura SNA i w systemie jest modem z łączem SDLC.

Dodatkowe informacje zawiera serwis WWW Online [Publications](http://publib.boulder.ibm.com/isrvagt/sdsadoc.html)

(http://publib.boulder.ibm.com/isrvagt/sdsadoc.html)  $\ddot{\bullet}$ , a także sekcja Korzystanie z poprawek oprogramowania, rozdział System operacyjny OS/400 i oprogramowanie pokrewne.

# <span id="page-20-0"></span>**Rozdział 5. Program Electronic Service Agent**

Program Electronic Service Agent udostępnia funkcję automatycznego zgłaszania problemów ze sprzętem, która przewiduje i zapobiega błędom sprzętowym poprzez wczesne wykrywanie potencjalnych problemów, pobieranie poprawek i - w razie potrzeby - automatyczne zgłaszanie problemów do IBM. Podczas automatycznego zgłaszania problemów sprzętowych informacje serwisowe systemu są wysyłane i udostępniane działom wsparcia IBM, aby umożliwić udzielenie pomocy w rozwiązaniu problemu. Te same informacje serwisowe są dostępne dla użytkownika i można je przeglądać po wcześniejszym zarejestrowaniu się za pomocą identyfikatora IBM; informacje te są zintegrowane z narzędziami obsługi i wsparcia personelu IBM.

Program Electronic Service Agent for IBM OS/400 V5R3 jest zintegrowany z podstawowym systemem operacyjnym.

Aby uzyskać więcej informacji na temat zgłoszenia żądania identyfikatora IBM, zarejestrowania systemu i przeglądania informacji serwisowych współużytkowanych z IBM, wykonaj następujące czynności:

- 1. Przejdź do serwisu WWW IBM [Electronic](http://www.ibm.com/support/electronic) Services news (http://www.ibm.com/support/electronic) .
- 2. Wybierz jedną z opcji:
	- a. Aby zażądać identyfikatora IBM, wybierz opcję **Zarejestruj**.
	- b. Aby zarejestrować system lub przeglądać informacje serwisowe współużytkowane z IBM, wybierz opcję **Moje systemy**.

Program Electronic Service Agent musi być aktywowany w każdym systemie iSeries i na każdej partycji systemu operacyjnego OS/400. Jeśli w sieci istnieją inne systemy iSeries i partycje logiczne OS/400 z uruchomionymi innymi wydaniami systemu OS/400, program Electronic Service Agent można zainstalować na wszystkich wydaniach systemu OS/400. Informacje na temat programu Electronic Service Agent dla wszystkich wydań systemu OS/400 znajdują się w

serwisie WWW Online [Publications](http://publib.boulder.ibm.com/isrvagt/sdsadoc.html) (http://publib.boulder.ibm.com/isrvagt/sdsadoc.html) .

Następujące sekcje zawierają dodatkowe informacje dotyczące aktywowania i używania programu Electronic Service Agent:

#### **Lista kontrolna [poprzedzająca](#page-21-0) aktywację**

Ta lista kontrolna służy do planowania aktywacji programu Electronic Service Agent i sprawdzania, czy wykonane zostały wszystkie zadania przygotowawcze.

#### **[Aktywowanie](#page-22-0) programu Electronic Service Agent**

Informacje na temat aktywowania programu Electronic Service Agent.

#### **Używanie programu [Electronic](#page-23-0) Service Agent**

Informacje o działaniach programu Electronic Service Agent i oczekiwanej działalności programu Electronic Service Agent w systemie użytkownika.

#### **[Rozwiązywanie](#page-23-0) problemów z programem Electronic Service Agent**

Ogólne informacje o określaniu problemu dla programu Electronic Service Agent oraz informacje na temat generowania dokumentacji lub śledzenia.

**Uwaga:** Rozdział 10, ["Informacje](#page-40-0) dotyczące kodu", na stronie 35 zawiera ważne informacje prawne.

### <span id="page-21-0"></span>**Lista kontrolna poprzedzająca aktywację**

Aktywacja przebiegnie sprawniej, jeśli znane będą następujące informacje:

- v Sprawdź, czy następujące produkty są zainstalowane (można to potwierdzić za pomocą komendy DSPSFWRSC):
	- 5722SS1 Opcja 34 (OS/400 Digital Certificate Manager)
	- 5722AC3 (Cryptographic Access Provider 128-bit)
	- 5722JC1 (IBM Toolbox Kit for Java)
- v Upewnij się, że najnowsze zalecane poprawki PTF dla programu Electronic Service Agent są zainstalowane w systemie OS/400.
	- 1. Przejdź do serwisu WWW [Recommended](http://www.ibm.com/eserver/iseries/support/s_dir/slkbase.nsf/recommendedfixes) fixes

(http://www.ibm.com/eserver/iseries/support/s\_dir/slkbase.nsf/recommendedfixes) .

- 2. W sekcji Recommended for specific products or functions (Zalecane produkty lub funkcje) wybierz **V5R3**, temat **Electronic Service Agent** i kliknij przycisk **Go** (Wykonaj).
- Określ najlepszą metodę połączenia

Serwis i wsparcie poleca następujące metody połączenia dla systemów i partycji logicznych OS/400 (w kolejności).

- 1. *Bezpośrednie połączenie z Internetem z każdej partycji logicznej lub serwera*: Ta metoda pozwala na przesyłanie większych plików poprawek poprzez połączenie z serwerem. Każda partycja logiczna otrzyma potrzebne jej poprawki. Ta metoda jest również szybsza niż połączenie modemowe.
- 2. *Współużytkowane bezpośrednie połączenie z Internetem*: Ta metoda pozwala większym plikom poprawek na przesłanie poprzez połączenie z serwerem. Pozwala na koncentrowanie połączeń w jednym serwerze lub partycji logicznej, co upraszcza zasady tworzenia zapory firewall. Ta metoda jest również szybsza niż połączenie modemowe.
- 3. *Połączenie modemowe z serwera lub współużytkowane połączenie modemowe (jeśli istnieją partycje logiczne)*: Jeśli brak bezpośredniego lub współużytkowanego bezpośredniego połączenia z Internetem, można wybrać opcję współużytkowanego połączenia modemowego. Jest to połączenie wolniejsze i ogranicza rozmiar pliku, który może być przesłany tą metodą.
- v Upewnij się, że spełnione są podstawowe wymagania konfiguracyjne dla wybranego typu połączenia:
	- *Jeśli używane jest połączenie telefoniczne:*
		- Przejdź do sekcji ["Wymagania](#page-24-0) dotyczące modemu i zasobów" na stronie 19, aby sprawdzić wymagania dla połączeń programu Electronic Service Agent z IBM.
		- Upewnij się, że numer połączenia dla AT&T Global Network Services (AGNS) jest aktualny. Najnowsze

numery połączeń zawiera serwis WWW AT&T [business](http://www.attbusiness.net) (www.attbusiness.net) . Wybierz **Help Center > Access Numbers**.

- Zasób modemowy dla połączeń telefonicznych
- Prefiks dla połączeń telefonicznych
- *Jeśli używane jest połączenie VPN:*
	- Możliwości sieci VPN
	- Wymagania wstępne dla aktywowania konfiguracji serwisowych poprzez bezpośrednie połączenie z Internetem obejmują:
		- v Serwer iSeries musi posiadać globalnie rutowalny adres IP lub serwer musi znajdować się za zaporą firewall NAT z globalnie rutowalnym adresem.
		- v Upewnij się, że protokół TCP/IP jest aktywny. Można go uruchomić za pomocą komendy Uruchomienie TCP/IP (Start TCP/IP - STRTCP).
		- v Upewnij się, że domyślna trasa TCP/IP lub trasa hosta kieruje przepływ danych z odpowiedniego interfejsu TCP/IP do Internetu, aby umożliwić nawiązanie połączenia VPN z IBM.
		- **Uwaga:** Więcej informacji na temat różnych typów połączeń VPN zawiera sekcja Scenariusze: Universal Connection.

### <span id="page-22-0"></span>**Aktywowanie programu Electronic Service Agent**

Program Electronic Service Agent musi być aktywowany w każdym systemie iSeries i na każdej partycji systemu operacyjnego OS/400. Aktywacji powinien dokonać administrator systemu.

Jeśli system jest aktualizowany z wcześniejszych wydań OS/400, program OS/400 V5R3 Electronic Service Agent przeniesie ustawienia programu Electronic Service Agent z wcześniejszego wydania.

W razie potrzeby jako część aktywacji programu Electronic Service Agent zostanie utworzona konfiguracja połączenia typu punkt z punktem dla elektronicznego wsparcia klienta i programu Electronic Service Agent.

Aktywacji można dokonać za pomocą interfejsu znakowego lub za pomocą programu iSeries Navigator.

- v Aktywacja z interfejsu znakowego jest przeznaczona dla:
	- pojedynczego systemu OS/400 lub partycji logicznej
	- klientów, którzy nie mają podłączonego komputera PC z uruchomionym programem iSeries Navigator
	- klientów, którzy preferują prostszą i krótszą aktywację.
- v Aktywacja za pomocą programu iSeries Navigator jest przeznaczona dla:
	- klientów, którzy zamierzają zbierać i przesyłać informacje serwisowe dla grup systemów lub partycji logicznych
	- klientów, którzy zamierzają używać Centrum zarządzania poprzez program iSeries Navigator.

**Uwaga:** Aktywacja w środowisku wsadowym jest również dostępna z użyciem komend CL.

Aby aktywować program Electronic Service Agent za pomocą komend CL, wykonaj następujące czynności:

- **Uwaga:** Upewnij się, że spełnione zostały wszystkie wymagania podane w sekcji "Lista kontrolna [poprzedzająca](#page-21-0) [aktywację"](#page-21-0) na stronie 16.
- 1. Używając emulatora terminalu 5250, wpisz się do systemu iSeries lub partycji logicznej z profilem użytkownika (innym niż QSECOFR) posiadającym klasę użytkownika \*SECOFR i jej uprawnienia specjalne zdefiniowane przez system.
- 2. Wpisz komendę: DSPSYSVAL QRETSVRSEC. Sprawdź, czy ta wartość systemowa jest skonfigurowana na 1. W razie potrzeby zmień tę wartość na 1 za pomocą komendy CHGSYSVAL QRETSVRSEC.
- 3. Z wiersza komend wpisz GO SERVICE.
- 4. Należy zauważyć, że:

Jeśli pojawia się wiersz komend Zmiana informacji kontaktowych (Change Contact Information - CHGCNTINF), należy dodać lub aktualizować informacje kontaktowe dla systemu i nacisnąć klawisz Enter. Jeśli pojawia się wiersz komend Utworzenie konfiguracji serwisowej (Create Service Configuration - CRTSRVCFG), znaczy to, że wybrano wartość \*SELECT dla kilku parametrów. Naciśnij klawisz Enter. Wyświetlony zostanie dodatkowy panel dla każdego parametru, dla którego określono wartość \*SELECT. Dokonaj wyboru w każdym z tych dodatkowych paneli, a następnie naciśnij klawisz Enter.

**Uwaga:** Szczegóły na temat komend CL znajdują się w sekcji Język CL.

Wyświetlone zostanie menu główne programu Electronic Service Agent. Aktywowanie zostało zakończone.

Aby zweryfikować aktywowanie, wykonaj następujące czynności:

- 1. Wpisz GO SERVICE.
- 2. Wybierz opcję Praca z zadaniami, aby wyświetlić aktywny status zadań programu Electronic Service Agent.
- 3. Wpisz WRKJOBSCDE QS9SACOL, aby wyświetlić pozycję harmonogramu zadań, która rozpoczyna zbieranie i przesyłanie informacji serwisowych programu Electronic Service Agent.

Aby zarządzać profilami połączenia utworzonymi podczas aktywacji, wykonaj następujące czynności:

1. Wpisz GO SERVICE.

<span id="page-23-0"></span>2. Wybierz menu konfiguracji serwisowej.

### **Używanie programu Electronic Service Agent**

#### **Zmiana ustawień programu Electronic Service Agent**

Aby zmienić konfigurację serwisową, a także uzyskać dostęp do funkcji programu Electronic Service Agent, wpisz w wierszu komend GO SERVICE. Zostanie wyświetlone menu programu Electronic Service Agent:

QS9MAIN Electronic Service Agent System: S10XXXXX

Wybierz jedną z opcji:

- 1. Zmiana atrybutów programu Electronic Service Agent
- 2. Uruchomienie zbierania informacji serwisowych
- 3. Zmiana opcji wysyłania
- 4. Autoryzowanie dostępu użytkowników do informacji serwisowych

Informacje

- 5. Wyświetlenie zbioru informacji serwisowych
- 6. Wyświetlenie informacji rejestracyjnych dla usługi
- 7. Raporty

Zadania

- 8. Kończenie zadań
- 9. Uruchamianie zadań
- 10. Praca z zadaniami

Określanie problemu

- 11. Zmiana protokołowania zadania programu Electronic Service Agent
- 12. Zmiana analizy protokołu aktywności produktu
- 13. Praca ze zbiorami buforowymi programu Electronic Service Agent
- 14. Wyświetlenie protokołu kontroli
- 15. Wysłanie problemu testowego
- 16. Praca z tablicą progów
- 17. Weryfikacja konfiguracji usługi
- 18. Menu konfiguracji usługi

Pokrewne

70. Pokrewne komendy programu Electronic Service Agent

Atrybuty programu Electronic Service Agent kontrolują wiele aspektów działania programu Electronic Service Agent, w tym listę użytkowników otrzymujących komunikaty programu Electronic Service Agent, godzinę, w której program Electronic Service Agent zbiera i przesyła informacje do IBM.

- v Aby zmienić atrybuty, wybierz 1. Zmiana atrybutów programu Electronic Service Agent.
- v Aby zarządzać profilami połączenia utworzonymi podczas aktywacji, wybierz 18. Menu Konfiguracji serwisowej. Na przykład, mogą być potrzebne zmiany numeru połączenia.
- v Więcej informacji na temat programu Electronic Service Agent i System Manager for iSeries znajduje się w serwisie

WWW Online [Publications](http://publib.boulder.ibm.com/isrvagt/sdsadoc.html) (http://publib.boulder.ibm.com/isrvagt/sdsadoc.html)  $\rightarrow$ .

### **Rozwiązywanie problemów z programem Electronic Service Agent**

Jeśli wystąpi błąd w czasie, gdy system będzie podejmował próbę elektronicznego zgłoszenia problemu lub przesłania informacji serwisowych do IBM, istnieje wiele możliwych źródeł problemu. Poprawne działanie programu Electronic Service Agent zależy od wielu funkcji systemu OS/400, w tym Centrum zarządzania, Menedżera połączeń, który zarządza profilami połączenia TCP/IP, Elektronicznego wsparcia klienta i protokołu problemów. Zalecane jest normalne systemowe określanie problemu dla każdego otrzymanego błędu.

Aby sprawdzić, czy informacje serwisowe zostały wysłane do IBM, należy użyć opcji menu programu Electronic Service Agent powodującej wyświetlenie zbioru informacji serwisowych. Jeśli informacje serwisowe są obecnie (w tej <span id="page-24-0"></span>chwili) zbierane lub przesyłane, informacje o ostatnim uruchomieniu lub ostatnim przesłaniu mogą nie zawierać bieżącego działania. Te działania zostaną wyświetlone po zakończeniu zadań.

Zadanie zbierania informacji serwisowych korzysta z Centrum zarządzania, a zadanie przesyłania informacji serwisowych korzysta z połączenia Universal Connection. Zadania te są czasochłonne. Podsumowanie etapów zbierania i przesyłania informacji przedstawiono poniżej.

- v Zadanie zbierania informacji w Centrum zarządzania określi, czy informacje serwisowe powinny być zebrane i w razie potrzeby zbierze nowe informacje serwisowe.
- v Po zakończeniu zbierania danych zadanie jest przekazywane do połączenia Universal Connection, aby:
	- Uruchomić profil połączenia
	- Włączyć przypisaną linię, kontroler i opisy urządzenia, jeśli będzie to potrzebne
	- Połączyć się z IBM
	- Wysłać informacje serwisowe
- v Czynniki, które wpływają na czas potrzebny do zebrania i przesłania danych, to wielkość systemu, obciążenie przetwarzania i szybkość połączenia.

Należy zapoznać się z następującymi informacjami:

#### **Wymagania dotyczące modemu i zasobów**

Informacje na temat wymagań dotyczących modemu i zasobów potrzebnych do nawiązania połączeń uniwersalnych TCP/IP typu punkt z punktem.

#### **[Aktywacja](#page-25-0) wsadowa**

Informacje na temat aktywowania programu Electronic Service Agent w środowisku wsadowym.

### **Wymagania dotyczące modemu i zasobów**

Konfiguracje serwisowe programu Electronic Service Agent i obsługi ECS utworzone podczas aktywacji są oparte na połączeniu uniwersalnym \*PTP (punkt z punktem) TCP/IP. Jeśli nie ma modemu lub zasobów obsługujących te typy połączeń, konfiguracja serwisowa nie będzie mogła zostać użyta lub aktywacja nie powiedzie się ze względu na brak zasobów wewnętrznych.

#### **Wymagania dotyczące modemu**

Użyj Tabela 1 na [stronie](#page-25-0) 20, aby określić funkcje połączenia typu punkt z punktem, które mogą być skonfigurowane w zależności od używanego modemu i zasobu. Jeśli modem ma być używany do zgłaszania problemów sprzętowych i przesyłania informacji serwisowych, należy również skonfigurować użycie TCP/IP przez ECS w miejsce połączeń SDLC lub SNA.

#### **Asynchroniczne**

Jeśli modem jest skonfigurowany do pracy w trybie asynchronicznym, zarówno zgłaszanie problemów sprzętowych, jak i zbieranie informacji serwisowych i ich przekazywanie może być skonfigurowane (przykłady: modemy wewnętrzne 2771 i 9771, modele IBM 7855, IBM 7857, lub IBM 7858 i model podwójny IBM 7852–400).

**Uwaga:** Jeśli używany będzie modem inny niż IBM, każdy asynchroniczny modem, który obsługuje interfejs szeregowy RS232 i protokół V.34/V.42 (opcjonalnie V.90), może być używany dla tej funkcji.

Zazwyczaj domyślne ustawienie modemu DSR (Data Set Ready) musi być nadpisane. Aby serwer iSeries wykrył zawieszenie połączenia, DSR musi być ustawione na CD (Carrier Detect). Więcej informacji zawiera podręcznik modemu.

#### **Wymagania adaptera komunikacyjnego we/wy**

**Uwaga:** Istnieją dwa typy połączenia dla V5R3: wybieranie AT&T oraz VPN.

<span id="page-25-0"></span>Określ, czy w systemie istnieje jeden z następujących kompatybilnych adapterów:

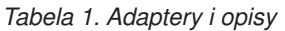

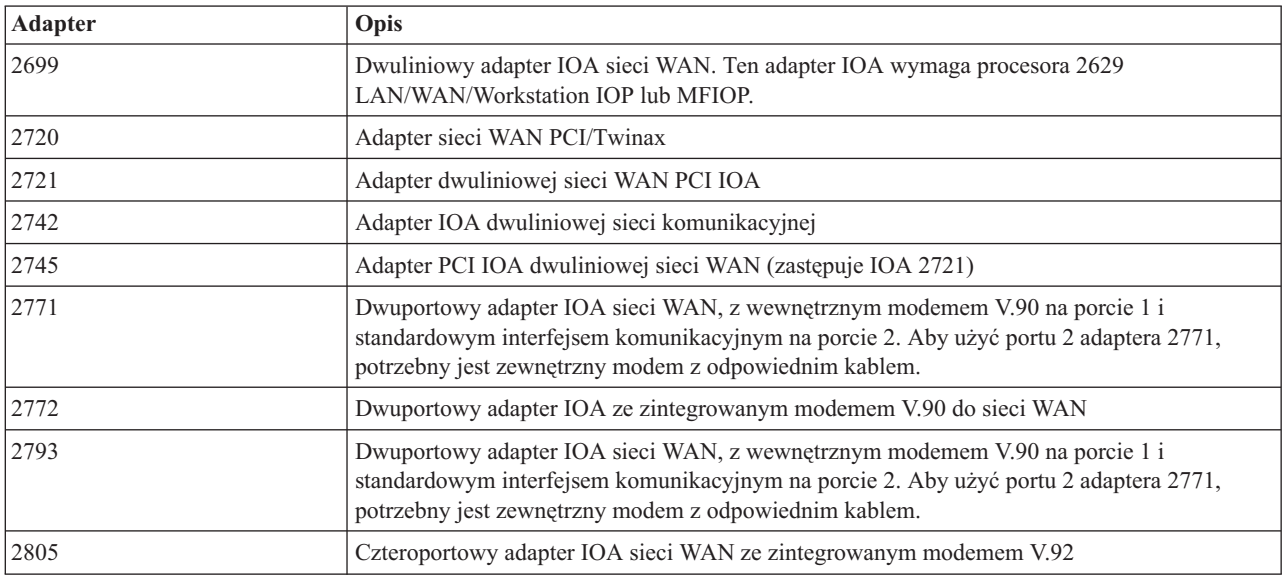

### **Aktywowanie zadań wsadowych**

Program Electronic Service Agent może być aktywowany w środowisku wsadowym. Rozwiązanie takie jest pomocne dla klientów z wieloma systemami zdalnymi, którzy chcieliby przesłać programy z ośrodka centralnego do aktywacji zdalnej. Aby użyć tej metody, produkt Electronic Service Agent musi być zainstalowany, a poprawki PTF umożliwiające uproszczoną aktywację programu Electronic Service Agent muszą być dostępne i zainstalowane lub gotowe do zainstalowania w każdym z systemów.

Udostępniony jest przykładowy program CL.

Dla wydań wcześniejszych od V5R3:

- v Przed użyciem programu konieczne jest zaakceptowanie Międzynarodowej umowy licencyjnej dla programów i usług. Aby zaakceptować umowę licencyjną, należy wykonać jedną z poniższych czynności:
	- W wierszu komend wpisz GO SERVICE. Wybierz 'Wyświetlenie umowy licencyjnej programu Electronic Service Agent'. Przeczytaj umowę i naciśnij klawisz **F6**, aby ją zaakceptować.
	- W wierszu komend wpisz QSVCDRCTR/ACPTSALIC. Przeczytaj umowę i naciśnij klawisz **F6**, aby ją zaakceptować.
- v Komendy programu Electronic Service Agent nie są takie same, jak komendy systemu V5R3. Informacje na temat aktywowania zadań wsadowych zawiera podręcznik użytkownika V5R2 dla programu Electronic Service Agent.

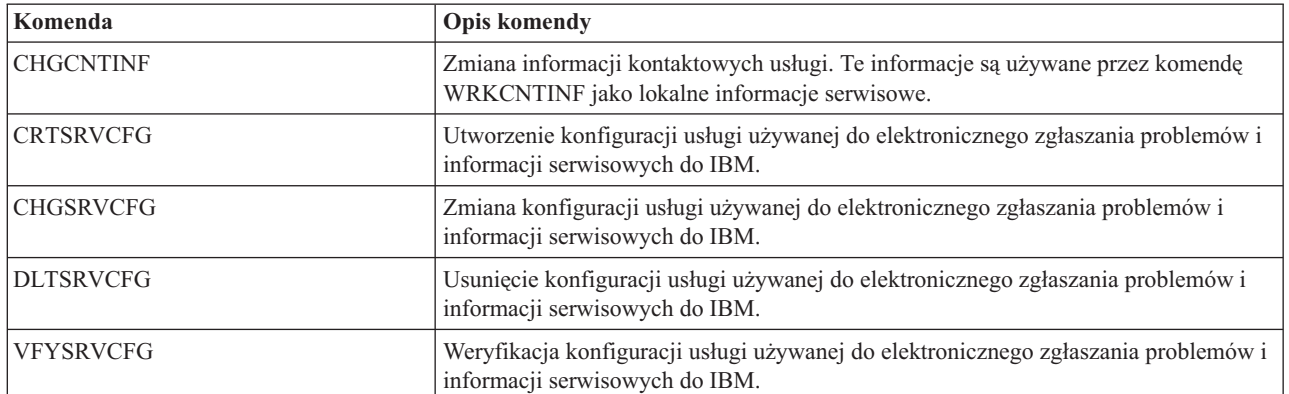

*Tabela 2. Komendy i opisy*

*Tabela 2. Komendy i opisy (kontynuacja)*

| Komenda           | <b>Opis komendy</b>                                                                                                    |
|-------------------|----------------------------------------------------------------------------------------------------|
| CHGSRVAGT *       | Zmiana programu Electronic Service Agent.<br>Uwaga: Komenda musi być użyta z jedną z wymaganych komend Type:<br>*COVERAGE, *JOBLOG, *MASTERPWD, *PRBLOG, *PRBRPT,<br>*PRDACTLOG, *SENDDATA, *THRESHOLD.                                                                                                 |
| <b>CHGSRVAGTA</b> | Zmiana ustawień programu Electronic Service Agent.                                                                                                    |
| DSPSRVAGT *       | Wyświetlenie programu Electronic Service Agent.<br>Uwaga: Komenda musi być użyta z jedną z wymaganych komend Type: *DEVICE,<br>*INV, *MAINT, *PRDACTLOG, *SRVREGINF.                                                                                                    |
| <b>ENDSRVAGT</b>  | Zakończenie zadań podsystemu programu Electronic Service Agent.                                                                                                    |
| <b>RTVSRVAGT</b>  | Wczytanie poprawnych dni tygodnia używanych przez parametry komendy<br>CHGSRVATGTA, AUTOPTF oraz AUTOTEST.                                                                                                    |
| <b>STRSRVAGT</b>  | Uruchomienie programu Electronic Service Agent. Jeśli wcześniej użyto komendy<br>CHGSRVAGTA, program Electronic Service Agent będzie aktywowany z użyciem<br>tych ustawień. Jeśli ta komenda nie była użyta, program Electronic Service Agent<br>będzie aktywowany z zastosowaniem wartości domyślnych. |

**Uwaga:** Więcej informacji zawiera rozdział Język CL.

#### **Przykładowy program CL dla aktywowania zadań wsadowych**

```
\rightarrow ELECTRONIC SERVICE AGENT */
/\star */
/********************************************************************/
/\star */
/* KOD TEN JEST KODEM PRZYKŁADOWYM. NIE ZAKŁADA SIĘ, ŻE BĘDZIE ON */
/* OBSŁUGIWANY PRZEZ IBM. KOD JEST DOSTARCZANY W STANIE, W JAKIM */
/* SIĘ ZNAJDUJE (AS IS). UŻYTKOWNIK KOŃCOWY PONOSI ODPOWIEDZIALNOŚĆ */
/* ZA ZAPEWNIENIE DOKŁADNOŚCI PROGRAMU W SWOIM ŚRODOWISKU. */
/\star */
/********************************************************************/
/\star */
/* Podręcznik użytkownika programu Electronic Service Agent */
/* zawiera inne wymagania, jak uprawnienia i wartości systemowe. */
/\star */
/********************************************************************/
PGM
/********************************************************************/
/\star */
/* Następujące zmienne służą do wczytania możliwych dni */
/* używanych jako dane wejściowe dla parametrów */
/* CHGSRVAGTA AUTOPTF i AUTOTEST. */
/\star */
/********************************************************************/
DCL VAR(&DAY1) TYPE(*CHAR) LEN(4)
DCL VAR(&DAY2) TYPE(*CHAR) LEN(4)
DCL VAR(&DAY3) TYPE(*CHAR) LEN(4)
DCL VAR(&DAY) TYPE(*CHAR) LEN(4)
DCL VAR(&DAYS) TYPE(*CHAR) LEN(28) +
  VALUE('*WED*THU*FRI*SAT*SUN*MON*TUE')
DCL VAR(&DAYPTR) TYPE(*DEC) LEN(1 0) VALUE(1)
/********************************************************************/
/\star */
/* Zmiana informacji kontaktowych. */
/\star */
/********************************************************************/
QSYS/CHGCNTINF CMPNY(IBM) CONTACT('J Smith') +
TELNBR('000-555-1234') MAILADDR('3605 +
```

```
Highway 52 N' 'ROCHESTER MN' USA 55901) +
LNGVER(2924) MEDPTF(*AUTOMATIC)
/********************************************************************/
/\star */
/* Konfigurowanie połączeń ECS i programu Electronic Service Agent. */
\frac{1}{\sqrt{2}} */
/********************************************************************/
/*QSYS/CRTSRVCFG CNNTYPE(*PTP) SERVICE(*SRVAGT) +*/
/*REFSRVCFG(*ANY) CNTRYID(US) STATE(MN) + */
/*TELNBR1('9,397-0005') + */
/*TELNBR2('9,397-0005') RSRCNAME(CMN03) +*/
/*MODEM('IBM 7852-400')*/
/********************************************************************/
/\star */
/* Wczytywanie dni tygodnia używanych dla CHGSRVAGTA. */
/\star */
/* Wybierz dzień, który najlepiej pasuje do aktywności systemu. */
/* Użyj zmiennej &DAYS. Pierwsza jest pierwszym wyborem, */
/* druga drugim wyborem i tak dalej.
/\star */
/********************************************************************/
QSYS/RTVSRVAGT DAY1(&DAY1) DAY2(&DAY2) DAY3(&DAY3)
DAYLOOP:
IF (&DAY1 *EQ (%SUBSTRING(&DAYS &DAYPTR 4))) THEN(DO)
 CHGVAR VAR(&DAY) VALUE(&DAY1)
GOTO ENDDAYLOOP
ENDDO
IF (&DAY2 *EQ (%SUBSTRING(&DAYS &DAYPTR 4))) THEN(DO)
 CHGVAR VAR(&DAY) VALUE(&DAY2)
GOTO ENDDAYLOOP
ENDDO
IF (&DAY3 *EQ (%SUBSTRING(&DAYS &DAYPTR 4))) THEN(DO)
 CHGVAR VAR(&DAY) VALUE(&DAY)
GOTO ENDDAYLOOP
ENDDO
CHGVAR VAR(&DAYPTR) VALUE(&DAYPTR +4)
GOTO DAYLOOP
ENDDAYLOOP:
/********************************************************************/
\frac{1}{\sqrt{2}} \frac{1}{\sqrt{2}} 
/* Konfigurowanie zgłaszania problemów za pomocą */
/* dnia tygodnia ustalonego powyżej oraz wybranej godziny. */
/\star */
/* -- UWAGA: Użyj tej komendy tylko wtedy, gdy chcesz nadpisać */
/* wartości domyślne CHGSRVAGTA. */
/\star */
/********************************************************************/
QSYS/CHGSRVAGTA ENABLE(*YES) AUTORPT(*YES) +
AUTOPTF(*YES &DAY *YES) +
SRVINF((*ALL) 052000 052000 07) AUTOTEST(&DAY '15:00')
/********************************************************************/
\frac{1}{\sqrt{2}} \frac{1}{\sqrt{2}} 
/* Aktywuj program Electronic Service Agent. Jeśli użyto wcześniej */
/* komendy CHGSRVAGTA, program użyje tego ustawienia. */
/* Jeśli komendy tej nie użyto, Electronic Service Agent */
/* będzie aktywowany z wartościami domyślnymi. */
/\star */
```

```
/********************************************************************/
SKIPIT: QSYS/STRSRVAGT TYPE(*ACTIVATE)
```
ENDPGM

**Uwaga:** Rozdział 10, ["Informacje](#page-40-0) dotyczące kodu", na stronie 35 zawiera ważne informacje prawne.

# <span id="page-30-0"></span>**Rozdział 6. Usługa Extreme Support**

Usługa iSeries Extreme Support jest częścią szeroko zakrojonej inicjatywy serwisu i wsparcia IBM eServer Technical Support Advantage, przeznaczonej wyłącznie dla produktu IBM eServer.

Usługa Extreme Support iSeries obejmuje obsługę wbudowaną w produkt i w program iSeries Navigator oraz narzędzia serwisowe dostępne w sieci WWW. Niektóre z narzędzi Extreme Support to PM iSeries za TCP/IP, program Electronic Service Agent oraz konsolidacja zasobów z Centrum Zarządzania.

Program Electronic Service Agent monitoruje zdarzenia i przesyła informacje o zasobach systemowych do IBM według okresowego harmonogramu definiowanego przez klienta. Dwie kluczowe funkcje programu Electronic Service Agent to:

#### **Spisywanie i przesyłanie zasobów systemowych**

Ta funkcja zbiera i elektronicznie przesyła informacje serwisowe do IBM, jako dane wejściowe do analizy problemów i funkcji zapobiegających występowaniu problemów, a także w celu dalszej poprawy jakości usług świadczonych przez IBM. Informacje systemowe są zbierane i zapisywane przez Centrum Zarządzania, a następnie przesyłane do IBM za pomocą Universal Connection. Ta funkcja programu Electronic Service Agent może także gromadzić i przesyłać informacje z wielu systemów. Jest to realizowane poprzez konsolidację informacji o zasobach z wielu systemów w Centrum Zarządzania przed ich przesłaniem.

Funkcje kolekcjonowania i przesyłania informacji o zasobach systemowych programu Electronic Service Agent są dostępne z programu iSeries Navigator. Obsługę tych funkcji można znaleźć w hierarchii Centrum Zarządzania pod hasłem **Extreme Support**.

*Przykłady spisywania zasobów:* Można zbierać informacje o sprzęcie, oprogramowaniu, poprawkach, wartościach systemowych, użytkownikach i grupach, atrybutach usług, atrybutach sieci, danych o wydajności Performance Management for iSeries, czy rejestracji systemu.

**Uwaga:** Można kolekcjonować informacje o zasobach dotyczące użytkowników i grup, jednak program Electronic Service Agent nie przesyła tych informacji do IBM.

#### **Zgłaszanie problemów ze sprzętem**

Ta funkcja polega na przewidywaniu błędów sprzętowych i zapobieganiu im poprzez wczesne wykrywanie potencjalnych problemów, a także na pobieraniu poprawek i automatycznym powiadamianiu serwisu IBM w razie potrzeby. Dzięki wczesnym informacjom o potencjalnych problemach IBM może aktywnie zaoferować serwis, który pomoże w utrzymaniu wyższej dostępności i wydajności.

**Uwaga:** Funkcja zgłaszania problemów sprzętowych do IBM może zostać uaktywniona tylko dla systemu objętego gwarancją lub w przypadku wykupienia pakietu IBM Maintenance Services Agreement.

Więcej informacji na temat programu Electronic Service Agent zawiera sekcja ["Konfigurowanie](#page-32-0) programu Electronic [Service](#page-32-0) Agent" na stronie 27.

Odsyłacze do podręczników użytkownika dla określonych wydań programu Electronic Service Agent znajdują się w

serwisie WWW Online [Publications](http://publib.boulder.ibm.com/isrvagt/sdsadoc.html) (http://publib.boulder.ibm.com/isrvagt/sdsadoc.html)

Aby skonfigurować połączenie z IBM, przejdź do sekcji ["Konfigurowanie](#page-32-0) usługi Extreme Support" na stronie 27. Informacje na temat zbierania informacji i wysyłania zgłoszeń serwisowych do IBM znajdują się w sekcji [Rozdział](#page-36-0) 8, "Wysyłanie zgłoszeń [serwisowych",](#page-36-0) na stronie 31.

# <span id="page-32-0"></span>**Rozdział 7. Konfigurowanie połączenia z IBM**

Jeśli używana jest konsola HMC dla serwera eServer, należy wykonać kilka czynności, aby skonfigurować połączenie z IBM. Więcej informacji zawiera sekcja Konfigurowanie środowiska serwisowego w Centrum informacyjnym - sprzęt eServer.

Aby skonfigurować połączenie z IBM, można wybrać jedną z kilku metod. Metody te obejmują:

#### **Połączenie Universal Connection**

Opis sposobu, w jaki to oprogramowanie steruje kontaktami biznesowymi z usługami działu wsparcia IBM.

#### **"Konfigurowanie programu Electronic Service Agent"**

Informacje o tym, jak monitorować zdarzenia i przesyłać informacje serwisowe o zasobach do IBM według okresowego terminarza określonego przez klienta.

#### **"Konfigurowanie usługi Extreme Support"**

Opis procedury konfigurowania usługi Extreme Support, jeśli ma być używana funkcja Electronic Service Agent for iSeries programu iSeries Navigator.

#### **Rozdział 4, ["Elektroniczne](#page-16-0) wsparcie klienta", na stronie 11**

Informacje o tym, jak elektroniczne wsparcie klienta udostępnia połączenie z systemem serwisowym IBM po wykonaniu analizy problemu i procedur znajdowania problemu.

#### **["Konfigurowanie](#page-33-0) połączenia SNA" na stronie 28**

Opis procedur konfigurowania elektronicznego wsparcia klienta do użycia za pomocą połączenia SNA i modemu synchronicznego (SDLC).

#### **["Korzystanie](#page-34-0) z komend CL" na stronie 29**

Informacje o tym, jak używać komend CL do nawiązania połączenia z IBM.

### **Konfigurowanie programu Electronic Service Agent**

Program Electronic Service Agent udostępnia funkcję automatycznego zgłaszania problemów ze sprzętem, która przewiduje i zapobiega błędom sprzętowym poprzez wczesne wykrywanie potencjalnych problemów, pobieranie poprawek i - w razie potrzeby - automatyczne zgłaszanie problemów do IBM. Podczas automatycznego zgłaszania problemów sprzętowych informacje serwisowe systemu są wysyłane i udostępniane centrom wsparcia IBM, aby mogły pomóc w rozwiązaniu problemu.

Więcej szczegółów na ten temat zawiera sekcja Rozdział 5, "Program [Electronic](#page-20-0) Service Agent", na stronie 15.

### **Konfigurowanie usługi Extreme Support**

Wykorzystanie funkcji Electronic Service Agent for iSeries w programie iSeries Navigator wymaga skonfigurowania usługi Extreme Support poprzez wykonanie następujących czynności:

- 1. Sprawdź, czy używany profil użytkownika (inny niż QSECOFR) systemu OS/400 ma uprawnienia szefa bezpieczeństwa (\*SECOFR) z uprawnieniami specjalnymi \*ALLOBJ, \*IOSYSCFG i \*SECADM.
- 2. W programie iSeries Navigator rozwiń **Centrum Zarządzania**.
- 3. Kliknij prawym przyciskiem myszy **Extreme Support** i wybierz **Konfiguracja**. Zostanie uruchomiony kreator Extreme Support.
- 4. Postępuj zgodnie ze wskazówkami kreatora w celu skonfigurowania funkcji programu Extreme Support.

#### <span id="page-33-0"></span>**Uwagi:**

- a. Zaleca się wykonanie zaplanowanych zadań dotyczących spisywania zasobów, w celu uniknięcia ich powielania.
- b. Jeśli wcześniej nie skonfigurowano połączenia Universal Connection, można to zrobić teraz za pomocą kreatora usługi Extreme Support. Więcej informacji zawiera sekcja Konfigurowanie połączenia Universal Connection.

### **Konfigurowanie połączenia SNA**

Aby korzystać z elektronicznego wsparcia klienta za pomocą połączenia SNA i modemu synchronicznego (SDLC), należy wykonać poniższe zadania w celu nawiązania połączenia ze wsparciem IBM.

#### **Uwagi:**

- 1. Ten typ konfiguracji nie działa z programem Electronic Service Agent.
- 2. Ten typ połączenia można skonfigurować również jako łącze zapasowe, które jest używane, gdy nie można nawiązać połączenia Universal Connection. Jeśli będzie istniała taka konfiguracja, połączenie Universal Connection automatycznie do niej wróci. Ten typ połączenia działa tylko z połączeniami PPP oraz VPN.

#### **Zbieranie informacji konfiguracyjnych**

1. Uzyskiwanie podstawowego i alternatywnego numeru i informacji o połączeniu. Więcej informacji na temat numerów serwisowych poza granicami Stanów Zjednoczonych można znaleźć w serwisie WWW [Obsługa](http://www.ibm.com/eserver/iseries/support/supporthome.nsf/document/22721158) serwera

IBM [eServer](http://www.ibm.com/eserver/iseries/support/supporthome.nsf/document/22721158) iSeries (http://www.ibm.com/eserver/iseries/support/supporthome.nsf/document/22721158)

- 2. Włącz modem połączony z kablem elektronicznego wsparcia klienta.
- 3. Opcjonalnie: możesz teraz skonfigurować informacje o dostawcy usług. Zapoznaj się z sekcją Konfigurowanie informacji o dostawcy usług w temacie dotyczącym połączenia Universal Connection.

#### **Przygotowanie do rozpoczęcia konfigurowania**

- 1. Na komputerze PC uruchom program **Client Access**.
- 2. Rozwiń **Operations Console**.
	- **Uwaga:** Jeśli program Operations Console nie był dotychczas używany, należy skonfigurować nowe połączenie z serwerem. Proces konfigurowania odbywa się za pomocą kreatora. Jeśli kreator nie uruchomi się, z paska narzędzi wybierz **Połączenie**, a następnie **Nowe połączenie**. Jeśli nie zainstalowano programu Client Access Express, można użyć emulacji terminalu 5250 lub programu Telnet.
- 3. W oknie Operations Console wybierz swój serwer.
- 4. Z menu Plik wybierz **Połączenie**.
- 5. Jeśli pojawi się pytanie o identyfikator i hasło użytkownika narzędzi urządzenia, dla obu wartości należy podać QSECOFR.
- 6. Wybierz opcję **Konsola**. Zostanie wyświetlone okno dialogowe wpisania się do serwera.
- 7. Wprowadź identyfikator użytkownika i hasło (QSECOFR).
- 8. Przejdź do sekcji Konfigurowanie informacji o połączeniu telefonicznym.

#### **Konfigurowanie informacji o połączeniu telefonicznym**

Jeśli serwer jest instalowany w Stanach Zjednoczonych, jeden z tych numerów obsługi serwisowej IBM może znajdować się na ekranie Zmiana obszaru danych (Change Data Area - CHGDTAARA) w polu Nowa wartość. Jeśli serwer jest instalowany poza Stanami Zjednoczonymi, zadzwoń na numer telefonu swojej obsługi serwisowej IBM.

- v Na wschód od rzeki Mississippi: **SST:18002378804**
- v Na zachód od rzeki Mississippi: **SST:18005252834**

Wartość 'SST' jest komendą dla modemu. Jeśli wprowadzenie tych wartości spowoduje błąd, należy usunąć wartość 'SST' lub dodać odpowiedni przedrostek (na przykład 'SST9') i spróbować ponownie.

<span id="page-34-0"></span>Aby skonfigurować informacje o podstawowym i alternatywnym połączeniu telefonicznym, należy wykonać następujące czynności:

- 1. W wierszu komend menu głównego wpisz Call QTIINSTL i naciśnij klawisz Enter.
- 2. W wierszu komend menu głównego naciśnij klawisz F9, aby ponownie wywołać Call QTIINSTL i naciśnij klawisz Enter.
- 3. W wierszu komend menu głównego wpisz Call QESPHONE i naciśnij klawisz Enter.
- 4. W polu **Nowa wartość** wpisz **podstawowy** numer telefonu.
- 5. Wypełnij informacje o telefonie/połączeniu opisane poniżej i naciśnij klawisz Enter.
	- v Sprawdź, czy podany numer telefonu jest w formacie: '1234567890 '
	- v Nie dodawaj, ani nie usuwaj, żadnych spacji po ostatniej cyfrze numeru telefonu. Dodanie lub usunięcie znaków lub spacji może spowodować błąd.

Ponownie zostanie wyświetlony ekran Zmiana obszaru danych (Change Data Area - CHGDTAARA) umożliwiający wprowadzenie alternatywnego numeru telefonu obsługi (jeśli taki istnieje dla danego obszaru). Aby określić, czy wprowadzane numery są podstawowymi, czy alternatywnymi numerami obsługi, należy sprawdzić pozycję początkową podłańcucha. Wartość ta dla podstawowego numeru obsługi wynosi 001, a dla alternatywnego numeru obsługi 051.

- 6. W polu Nowa wartość wpisz alternatywny numer telefonu (numer wspierający, który nie będzie używany jako podstawowy) i naciśnij klawisz Enter.
- 7. Naciśnij klawisz F3 (Wyjście), aby wrócić do menu głównego.

#### **Konfigurowanie informacji kontaktowych**

- 1. W wierszu komend menu głównego wpisz WRKCNTINF i naciśnij klawisz Enter.
- 2. Wpisz 2 (Praca z informacją o lokalnym serwisie) i naciśnij klawisz Enter. Zostanie wyświetlone okno dialogowe Praca z informacją o lokalnym serwisie (Work with Local Service Information).
- 3. Wpisz 2 (Zmiana informacji kontaktowych serwisu) i naciśnij klawisz Enter. Zostanie wyświetlone okno dialogowe Zmiana informacji kontaktowych serwisu (Change Service Contact Information).
- 4. Wykonaj następujące czynności:
	- a. Wpisz informacje o kliencie i przejdź do następnego okna dialogowego.
	- b. Wprowadź poprawną informację w polu Wersja języka narodowego. Naciśnij klawisz F4, aby wyświetlić listę wersji w języku narodowym.
	- c. Wprowadź poprawne informacje w polu Nośnik, na którym będą przesyłane poprawki. Aby uzyskać więcej informacji na temat tego pola, naciśnij klawisz **Help**.
	- d. Naciśnij klawisz Enter. Zostanie wyświetlony ekran Praca z informacją o lokalnym serwisie (Work with Local Service Information) z następującym komunikatem: Obszar danych QSSF został utworzony w bibliotece QUSRSYS. Jeśli informacje kontaktowe zostały utworzone i są zmieniane, zostanie wyświetlony komunikat: Informacje kontaktowe obsługi zostały zaktualizowane.
- 5. Aby sprawdzić połączenie, przeczytaj sekcję Testowanie połączenia z elektronicznym wsparciem klienta w temacie o połączeniu Universal Connection.

### **Korzystanie z komend CL**

Połączenie z usługami wsparcia IBM można również nawiązać za pomocą komend CL, takich jak komenda GO SERVICE, czy komenda CRTSRVCFG. Szczegóły na ten temat zawiera sekcja Język CL.

**Uwaga:** Za pomocą tych komend nie będzie można skonfigurować połączenia z aplikacją pobierającą aktualizacje z Centrum informacyjnego.

# <span id="page-36-0"></span>**Rozdział 8. Wysyłanie zgłoszeń serwisowych**

W przypadku wystąpienia problemów ze sprzętem, które nie uniemożliwiają działania systemu, elektroniczne wsparcie klienta jest metodą szybkiego wezwania drogą elektroniczną pracownika serwisu sprzętu, który wymieni wadliwe części. Metoda ta pozwala zgłaszać awarie występujące na serwerze iSeries i wybranych urządzeniach wejścia i wyjścia.

Komenda Wysłanie żądania serwisowego (Send Service Request - SNDSRVRQS) zestawia sesję komunikacyjną i wysyła informacje o problemie do systemu wsparcia klienta lub testuje łącze komunikacyjne do dostawcy usług.

Więcej informacji zawierają poniższe tematy:

**"Natychmiastowe przesłanie zgłoszenia serwisowego"** Informacje na temat natychmiastowego przesłania zgłoszenia serwisowego.

**"Późniejsze wysłanie zgłoszenia [serwisowego"](#page-37-0) na stronie 32**

Informacje na temat późniejszego przesłania zgłoszenia serwisowego.

### **Natychmiastowe przesłanie zgłoszenia serwisowego**

Jeśli zdecydujesz się natychmiast wysłać zgłoszenie serwisowe, wybierz na ekranie Wybór opcji zgłoszenia (Select Reporting Option) **opcję 1** (Natychmiastowe wysłanie żądania usługi serwisowej). System spakuje pozycję protokołu problemów jako żądanie usługi serwisowej. Następnie automatycznie połączy się z systemem dostawcy usług IBM, który przekaże problem dostawcy usług.

**Uwaga:** Zgłoszenia serwisowe mogą być także wysyłane do innych serwerów, na których zainstalowano program licencjonowany System Manager for iSeries.

Obsługa serwisowa określa, czy żądanie dotyczy serwisu sprzętu, czy oprogramowania i podejmuje odpowiednie działania, opisane poniżej.

#### **Serwis sprzętu:**

Jeśli dostawcą usług jest IBM i nie znaleziono żadnych poprawek PTF odpowiadających problemowi, wówczas:

- v Zgłoszenie przesyłane jest do przedstawiciela serwisu IBM.
- v Przedstawiciel IBM Customer Assistance Group kontaktuje się z użytkownikiem, oferując pomoc w dalszym określeniu problemu. Połączenie z systemem obsługi serwisowej kończy się, a status problemu w protokole problemów jest zmieniany na SENT.

#### **Serwis oprogramowania:**

- v W bazie danych poprawek PTF poszczególne poprawki wyszukiwane są na podstawie opisu objawów utworzonego podczas analizowania problemu.
- v Jeśli dostawcą usług jest IBM, a poprawka PTF została znaleziona, IBM prześle PTF drogą elektroniczną, bądź wyśle dysk CD zawierający poprawkę za pośrednictwem poczty. O sposobie wysłania poprawki PTF przez IBM decyduje jej wielkość oraz wymagania. Poprawki PTF otrzymane elektronicznie są umieszczane w bibliotece QGPL, nazwa zbioru składa się z numeru poprawki PTF poprzedzonego literą Q, a typem zbioru jest SAVF.
- v Jeśli nie znaleziono pasujących objawów lub nie ma poprawek PTF, zostanie wyświetlony ekran Składowanie Danych APAR (Save APAR Data). Ekran ten umożliwia zachowanie następujących informacji o problemie:
	- protokół historii,
	- informacje o zadaniu,
	- zasoby sprzętowe i programowe,
- <span id="page-37-0"></span>– pozycje protokołu błędów,
- pozycje protokołu VLIC,
- pozycje protokołu problemów,
- obrazy ekranów.

Można następnie przekazać te informacje do centrum wsparcia dla oprogramowania IBM, aby uzyskać pomoc w rozwiązaniu problemu.

Połączenie z obsługą serwisową kończy się w momencie przesłania poprawek PTF lub gdy problem zostaje przekazany do dalszego badania. System zmienia status problemu w protokole problemów na SENT lub ANSWERED.

**Uwaga:** Za każdym razem, gdy używane jest elektroniczne wsparcie klienta, serwer musi połączyć się z systemem IBM. Pamiętaj o tym, aby modem obsługujący elektroniczne wsparcie klienta był dostępny i podłączony do źródła zasilania.

### **Późniejsze wysłanie zgłoszenia serwisowego**

Jeśli zgłoszenie serwisowe ma być wysłane w późniejszym terminie, wybierz opcję 2 (Niewysłanie żądania serwisowego) na ekranie Wybór opcji zgłoszenia. Status problemu w protokole problemów jest zmieniany na PREPARED.

Aby zgłosić problem ze statusem PREPARED, postępuj zgodnie ze wskazówkami, które zawiera sekcja Zgłaszanie problemów wykrytych przez system. Po zgłoszeniu problemu przez system pozycja protokołu problemów pakowana jest jako żądanie usługi serwisowej. Następnie serwer łączy się automatycznie z systemem obsługi serwisowej i przesyła problem.

Aby zgłosić wszystkie protokoły problemów, które mają status PREPARED, wykonaj jedną z poniższych czynności:

- 1. Na ekranie Praca z problemem naciśnij klawisz F16 (Zgłoszenie przygotowanych problemów).
- 2. W dowolnym wierszu komend wpisz SNDSRVRQS \*PREPARED i naciśnij klawisz Enter.

Połączenie z systemem obsługi serwisowej kończy się w momencie przesłania poprawki PTF lub gdy problem zostaje przekazany do dalszego badania. System zmienia status problemu w protokole problemów na SENT lub ANSWERED.

**Uwaga:** Za każdym razem, gdy używane jest elektroniczne wsparcie klienta, serwer musi połączyć się z systemem IBM. Pamiętaj o tym, aby modem obsługujący elektroniczne wsparcie klienta był dostępny i podłączony do źródła zasilania.

# <span id="page-38-0"></span>**Rozdział 9. Serwis i wsparcie - informacje pokrewne**

Poniżej wymienione są podręczniki iSeries i dokumentacja techniczna IBM Redbooks (w formacie PDF), serwisy WWW i tematy Centrum informacyjnego dotyczące serwisu i wsparcia oraz połączenia Universal Connection. Wszystkie pliki PDF można wyświetlić lub wydrukować.

#### **Serwis i wsparcie - informacje pokrewne**

#### **Serwisy WWW**:

v Informacje na temat podręcznika AS/400 Diagnostic Tools for System Administrators można znaleźć w serwisie WWW [Redbook](http://www.redbooks.ibm.com/abstracts/sg248253.html) Abstract (http://www.redbooks.ibm.com/abstracts/sg248253.html)

• Serwis WWW IBM [Electronic](http://publib.boulder.ibm.com/isrvagt/sdsadoc.html) Service Agent for iSeries (http://publib.boulder.ibm.com/isrvagt/sdsadoc.html)

#### Centrum informacyjne **iSeries**:

- v APPC, APPN i HPR to przykładowe protokoły, które obejmuje sieć SNA.
- v IBM Performance Management for eServer iSeries
- v Obsługa systemu OS/400 i oprogramowania pokrewnego oraz zarządzanie nimi
- v Remote Access Services: połączenia PPP
- Rozwiązywanie problemów
- v Korzystanie z poprawek oprogramowania
- Wirtualne sieci prywatne
- v Praca ze spisywaniem zasobów

#### **Informacje pokrewne dotyczące połączenia Universal Connection**

#### **Serwisy WWW**:

- Serwis WWW AT&T [business](http://www.attbusiness.net) (www.attbusiness.net)
- Serwis WWW iSeries Access for [Windows](http://www-1.ibm.com/servers/eserver/iseries/access) (http://www-1.ibm.com/servers/eserver/iseries/access/)

#### Centrum informacyjne **iSeries**

- v Obsługa mechanizmu SOCKS klienta
- v Konfigurowanie modemu do protokołu PPP
- v Niejawne zezwolenie na ruch danych IKE
- Protokoły IP Security (IPSec)
- v Instalowanie i konfigurowanie programu iSeries Access for Windows
- Protokół Layer 2 Tunnel Protocol (L2TP)
- v Zgodność translacji NAT i protokołów IPSec
- v Pojęcia związane z regułami pakietów
- v Rozwiązywanie problemów dotyczących protokołu PPP
- v Rozwiązywanie problemów dotyczących połączeń VPN
- Wirtualne sieci prywatne

Centrum informacyjne sprzętu **eServer**: rozdział Konfigurowanie środowiska serwisowego

#### **Zapisywanie plików PDF**

Aby zapisać plik PDF na stacji roboczej do przeglądania lub wydruku:

- 1. Kliknij prawym przyciskiem myszy plik PDF w przeglądarce (kliknij prawym przyciskiem myszy powyższy odsyłacz).
- 2. Kliknij opcję zapisania pliku PDF na komputerze lokalnym.
- 3. Przejdź do katalogu, w którym chcesz zapisać plik PDF.
- 4. Kliknij **Zapisz**.

#### **Pobieranie programu Adobe Reader**

Aby wyświetlić lub wydrukować dokumenty w formacie PDF, trzeba użyć programu Adobe Reader. Jego bezpłatną

kopię można pobrać z [serwisu](http://www.adobe.com/products/acrobat/readstep.html) WWW firmy Adobe (www.adobe.com/products/acrobat/readstep.html)

# <span id="page-40-0"></span>**Rozdział 10. Informacje dotyczące kodu**

IBM udziela niewyłącznej licencji w zakresie praw autorskich, stosowanej przy używaniu wszelkich przykładowych kodów programów, na podstawie których można wygenerować podobne funkcje dostosowane do indywidualnych wymagań.

Z UWZGLĘDNIENIEM WSZELKICH BEZWZGLĘDNIE OBOWIĄZUJĄCYCH GWARANCJI, KTÓRYCH NIE WOLNO WYKLUCZYĆ, IBM, PROGRAMIŚCI IBM ORAZ DOSTAWCY NIE UDZIELAJĄ W ZAKRESIE TEGO PROGRAMU CZY EWENTUALNEGO WSPARCIA TECHNICZNEGO ŻADNYCH GWARANCJI (W TYM TAKŻE RĘKOJMI), ANI NIE USTALAJĄ WARUNKÓW, WYRAŹNYCH CZY DOMNIEMANYCH, A W SZCZEGÓLNOŚCI DOMNIEMANYCH GWARANCJI CZY WARUNKÓW PRZYDATNOŚCI HANDLOWEJ, PRZYDATNOŚCI DO OKREŚLONEGO CELU CZY NIENARUSZANIA PRAW STRON TRZECICH.

W ŻADNYM PRZYPADKU IBM, PROGRAMIŚCI IBM ANI DOSTAWCY NIE PONOSZĄ ODPOWIEDZIALNOŚCI ZA PONIŻSZE STRATY LUB SZKODY, NAWET JEŚLI BYLIBY POINFORMOWANI O MOŻLIWOŚCI ICH WYSTĄPIENIA:

- 1. UTRATA LUB USZKODZENIE DANYCH;
- 2. SZKODY SZCZEGÓLNE, UBOCZNE LUB POŚREDNIE, A TAKŻE SZKODY, KTÓRYCH NIE MOŻNA BYŁO PRZEWIDZIEĆ PRZY ZAWIERANIU UMOWY; ORAZ
- 3. UTRATA ZYSKÓW, KONTAKTÓW HANDLOWYCH, PRZYCHODÓW, REPUTACJI (GOODWILL) LUB PRZEWIDYWANYCH OSZCZĘDNOŚCI.

USTAWODAWSTWA NIEKTÓRYCH KRAJÓW NIE DOPUSZCZAJĄ WYŁĄCZENIA ANI OGRANICZENIA ODPOWIEDZIALNOŚCI ZA SZKODY UBOCZNE LUB SZKODY, KTÓRYCH NIE MOŻNA BYŁO PRZEWIDZIEĆ PRZY ZAWIERANIU UMOWY, W ZWIĄZKU Z CZYM W ODNIESIENIU DO NIEKTÓRYCH KLIENTÓW POWYŻSZE WYŁĄCZENIE LUB OGRANICZENIE MOŻE NIE MIEĆ ZASTOSOWANIA.

<span id="page-42-0"></span>**Część 2. Dodatki**

# <span id="page-44-0"></span>**Dodatek. Uwagi**

Niniejsza publikacja została przygotowana z myślą o produktach i usługach oferowanych w Stanach Zjednoczonych.

IBM może nie oferować w innych krajach produktów, usług lub opcji, omawianych w tej publikacji. Informacje o produktach i usługach dostępnych w danym kraju można uzyskać od lokalnego przedstawiciela IBM. Odwołanie do produktu, programu lub usługi IBM nie oznacza, że można użyć wyłącznie tego produktu, programu lub usługi . Zamiast nich można zastosować ich odpowiednik funkcjonalny pod warunkiem, że nie narusza to praw własności intelektualnej IBM. Jednakże cała odpowiedzialność za ocenę przydatności i sprawdzenie działania produktu, programu lub usługi pochodzących od producenta innego niż IBM spoczywa na użytkowniku.

IBM może posiadać patenty lub złożone wnioski patentowe na towary i usługi, o których mowa w niniejszej publikacji. Przedstawienie niniejszej publikacji nie daje żadnych uprawnień licencyjnych do tychże patentów. Pisemne zapytania w sprawie licencji można przesyłać na adres:

#### IBM Director of LicensingIBM Corporation North Castle Drive Armonk, NY 10504-1785 USA

Zapytania w sprawie licencji na informacje dotyczące zestawów znaków dwubajtowych (DBCS) należy kierować do lokalnych działów własności intelektualnej IBM (IBM Intellectual Property Department) lub zgłaszać na piśmie pod adresem:

#### IBM

World Trade Asia CorporationLicensing 2-31 Roppongi 3-chome, Minato-ku Tokio 106-0032, Japonia

Poniższy akapit nie obowiązuje w Wielkiej Brytanii, a także w innych krajach, w których jego treść pozostaje w **sprzeczności z przepisami prawa miejscowego:** INTERNATIONAL BUSINESS MACHINES CORPORATION DOSTARCZA TĘ PUBLIKACJĘ W TAKIM STANIE, W JAKIM SIĘ ZNAJDUJE (" AS IS") BEZ UDZIELANIA JAKICHKOLWIEK GWARANCJI (W TYM TAKŻE RĘKOJMI), WYRAŹNYCH LUB DOMNIEMANYCH, A W SZCZEGÓLNOŚCI DOMNIEMANYCH GWARANCJI PRZYDATNOŚCI HANDLOWEJ, PRZYDATNOŚCI DO OKREŚLONEGO CELU ORAZ GWARANCJI, ŻE PUBLIKACJA NIE NARUSZA PRAW STRON TRZECICH. Ustawodawstwa niektórych krajów nie dopuszczają zastrzeżeń dotyczących gwarancji wyraźnych lub domniemanych w odniesieniu do pewnych transakcji; w takiej sytuacji powyższe zdanie nie ma zastosowania.

Informacje zawarte w niniejszej publikacji mogą zawierać nieścisłości techniczne lub błędy typograficzne. Informacje te są okresowo aktualizowane, a zmiany te zostaną uwzględnione w kolejnych wydaniach tej publikacji. IBM zastrzega sobie prawo do wprowadzania ulepszeń i/lub zmian w produktach i/lub programach opisanych w tej publikacji w dowolnym czasie, bez wcześniejszego powiadomienia.

Wszelkie wzmianki w tej publikacji na temat stron internetowych innych firm zostały wprowadzone wyłącznie dla wygody użytkowników i w żadnym wypadku nie stanowią zachęty do ich odwiedzania. Materiały dostępne na tych stronach nie są częścią materiałów opracowanych dla tego produktu IBM, a użytkownik korzysta z nich na własną odpowiedzialność.

IBM ma prawo do używania i rozpowszechniania informacji przysłanych przez użytkownika w dowolny sposób, jaki uzna za właściwy, bez żadnych zobowiązań wobec ich autora.

Licencjobiorcy tego programu, którzy chcieliby uzyskać informacje na temat programu w celu: (i) wdrożenia wymiany informacji między niezależnie utworzonymi programami i innymi programami (łącznie z tym opisywanym) oraz (ii) wspólnego wykorzystywania wymienianych informacji, powinni skontaktować się z:

IBM CorporationSoftware Interoperability Coordinator, Department 49XA 3605 Highway 52 N Rochester, MN 55901 USA

Informacje takie mogą być udostępnione, o ile spełnione zostaną odpowiednie warunki, w tym, w niektórych przypadkach, uiszczenie odpowiedniej opłaty.

Licencjonowany program opisany w niniejszej publikacji oraz wszystkie inne licencjonowane materiały dostępne dla tego programu są dostarczane przez IBM na warunkach określonych w Umowie IBM z Klientem, Międzynarodowej Umowie Licencyjnej IBM na Program, Umowie Licencyjnej IBM na Kod Maszynowy lub w innych podobnych umowach zawartych między IBM i użytkownikami.

Wszelkie dane dotyczące wydajności zostały zebrane w kontrolowanym środowisku. W związku z tym rezultaty uzyskane w innych środowiskach operacyjnych mogą się znacząco różnić. Niektóre pomiary mogły być dokonywane na systemach będących w fazie rozwoju i nie ma gwarancji, że pomiary te wykonane na ogólnie dostępnych systemach dadzą takie same wyniki. Niektóre z pomiarów mogły być estymowane przez ekstrapolację. Rzeczywiste wyniki mogą być inne. Użytkownicy powinni we własnym zakresie sprawdzić odpowiednie dane dla ich środowiska.

Informacje dotyczące produktów firm innych niż IBM pochodzą od dostawców tych produktów, z opublikowanych przez nich zapowiedzi lub innych powszechnie dostępnych źródeł. Firma IBM nie testowała tych produktów i nie może potwierdzić dokładności pomiarów wydajności, kompatybilności ani żadnych innych danych związanych z tymi produktami.Pytania dotyczące produktów firm innych niż IBM należy kierować do dostawców tych produktów.

Wszelkie stwierdzenia dotyczące przyszłych kierunków rozwoju i zamierzeń IBM mogą zostać zmienione lub wycofane bez powiadomienia.

Wszelkie ceny podawane przez IBM są propozycjami cen detalicznych; ceny te są aktualne i podlegają zmianom bez wcześniejszego powiadomienia. Ceny podawane przez dealerów mogą być inne.

Niniejsza informacja służy jedynie do celów planowania. Informacja ta podlega zmianom do chwili, gdy produkty, których ona dotyczy, staną się dostępne.

Publikacja ta zawiera przykładowe dane i raporty używane w codziennych operacjach działalności gospodarczej. W celu kompleksowego ich zilustrowania, podane przykłady zawierają nazwiska osób prywatnych, nazwy przedsiębiorstw oraz nazwy produktów. Wszystkie te nazwy są fikcyjne i jakiekolwiek ich podobieństwo do nazwisk, nazw i adresów używanych w rzeczywistych przedsiębiorstwach jest całkowicie przypadkowe.

#### LICENCJA W ZAKRESIE PRAW AUTORSKICH:

W przypadku przeglądania niniejszych informacji w formie elektronicznej, zdjęcia i kolorowe ilustracje mogą nie być wyświetlane.

#### LICENCJA W ZAKRESIE PRAW AUTORSKICH:

Niniejsza publikacja zawiera przykładowe aplikacje w kodzie źródłowym, ilustrujące techniki programowania w różnych systemach operacyjnych. Użytkownik może kopiować, modyfikować i dystrybuować te programy przykładowe w dowolnej formie bez uiszczania opłat na rzecz IBM, w celu projektowania, używania, sprzedaży lub dystrybucji aplikacji zgodnych z aplikacyjnym interfejsem programowym dla tego systemu operacyjnego, dla którego napisane zostały programy przykładowe. Programy przykładowe nie zostały gruntownie przetestowane. IBM nie może zatem gwarantować ani sugerować niezawodności, użyteczności i funkcjonalności tych programów.

### <span id="page-46-0"></span>**Znaki towarowe**

Następujące nazwy są znakami towarowymi International Business Machines Corporation w Stanach Zjednoczonych i/lub w innych krajach:

AS/400e Electronic Service Agent eServer i5/OS IBM iSeries Java Operating System/400 OS/400 Redbooks Windows

Microsoft, Windows, Windows NT oraz logo Windows są znakami towarowymi Microsoft Corporation w Stanach Zjednoczonych i/lub w innych krajach.

Nazwy innych przedsiębiorstw, produktów i usług mogą być znakami towarowymi lub znakami usług innych podmiotów.

### **Warunki pobierania i drukowania publikacji**

Zezwolenie na korzystanie z publikacji, które Użytkownik zamierza pobrać, jest przyznawane na poniższych warunkach. Warunki te wymagają akceptacji Użytkownika.

**Użytek osobisty:** Użytkownik ma prawo kopiować te publikacje do własnego, niekomercyjnego użytku pod warunkiem zachowania wszelkich uwag dotyczących praw własności. Użytkownik nie ma prawa dystrybuować ani wyświetlać tych publikacji czy ich części, ani też wykonywać na ich podstawie prac pochodnych bez wyraźnej zgody IBM.

**Użytek służbowy:** Użytkownik ma prawo kopiować te publikacje, dystrybuować je i wyświetlać wyłącznie w ramach przedsiębiorstwa Użytkownika pod warunkiem zachowania wszelkich uwag dotyczących praw własności. Użytkownik nie ma prawa wykonywać na podstawie tych publikacji ani ich części prac pochodnych, kopiować ich, dystrybuować ani wyświetlać poza przedsiębiorstwem Użytkownika bez wyraźnej zgody IBM.

Z wyjątkiem zezwoleń wyraźnie udzielonych w niniejszym dokumencie, nie udziela się jakichkolwiek innych zezwoleń, licencji ani praw, wyraźnych czy domniemanych, odnoszących się do tych publikacji czy jakichkolwiek informacji, danych, oprogramowania lub innej własności intelektualnej, o których mowa w niniejszym dokumencie.

IBM zastrzega sobie prawo do anulowania w każdej sytuacji zezwolenia przyznanego w niniejszym dokumencie, gdy, według uznania IBM, korzystanie z tych informacji jest szkodliwe dla IBM lub jeśli IBM uzna, że warunki niniejszego dokumentu nie są przestrzegane.

Użytkownik ma prawo pobierać, eksportować lub reeksportować niniejsze informacje pod warunkiem zachowania bezwzględnej i pełnej zgodności z obowiązującym prawem i przepisami, w tym ze wszelkimi prawami i przepisami eksportowymi Stanów Zjednoczonych. IBM NIE UDZIELA JAKICHKOLWIEK GWARANCJI, W TYM TAKŻE RĘKOJMI, DOTYCZĄCYCH TREŚCI TYCH PUBLIKACJI. PUBLIKACJE TE SĄ DOSTARCZANE W STANIE, W JAKIM SIĘ ZNAJDUJĄ (″AS-IS″) BEZ UDZIELANIA JAKICHKOLWIEK GWARANCJI, W TYM TAKŻE RĘKOJMI, WYRAŹNYCH CZY DOMNIEMANYCH, A W SZCZEGÓLNOŚCI DOMNIEMANYCH GWARANCJI PRZYDATNOŚCI HANDLOWEJ CZY PRZYDATNOŚCI DO OKREŚLONEGO CELU.

Wszelkie materiały są chronione prawem autorskim IBM Corporation.

Pobieranie lub drukowanie publikacji z tego serwisu oznacza zgodę na warunki zawarte w niniejszym dokumencie.

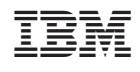